# FollowMyHealth® How to View Medical Records

If you have a FollowMyHealth account, you can access your medical records as soon as they are available on your computer or mobile device without having to submit a request to the Health Information Management Department.

If you have enabled notifications in your FollowMyHealth account, you will receive an email or text message when new documents are available to view.

### How to view your medical records from your computer:

1. Log in to your account on the FollowMyHealth website.

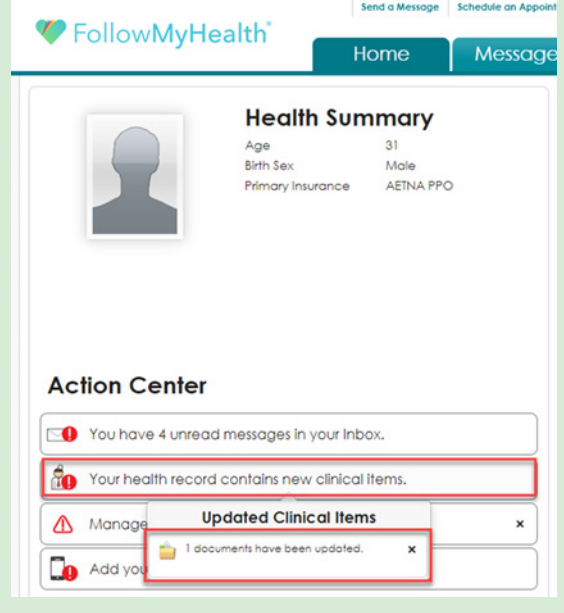

- 2. Under the Action Center section, click the link that says clinical items were added to your health record.
- 3. For all previous documents, you can click the "My Health" tab at the top, then click the dropdown arrow and select the sub-tab "Documents."
- 4. To the right of the document, click the  $\blacksquare$  icon to open the document details.

#### How to view your medical records from your mobile device:

- 1. Open your FollowMyHealth app and log in to your account.
- 2. Under the Action Center tab, click the link that says "Clinical Items" (documents) were added to your health record.
- 3. To see previous documents, tap on the 3 lines to the left of Home, where your name displays. Tap My Health and scroll down to the Document section header. Select "Documents," then tap on the document you are looking for.

If you have any questions about your medical information, you can send a FollowMyHealth® message or call your doctor's office.

For more information or to set up your FollowMyHealth account, please visit sharp.com/fmh.

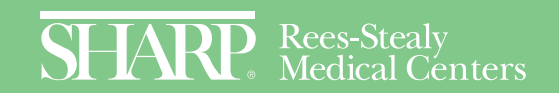

# FollowMyHealth® How to View Lab and Radiology Results

If you have a FollowMyHealth account, you can access your lab results and radiology results as soon as they are available on your computer or mobile device, without having to wait for a phone call from your doctor's office.

If you have enabled notifications in your FollowMyHealth account, you will receive an email or text message when your results are available to view.

### How to view your lab and radiology results from your computer:

1. Log in to your account on the FollowMyHealth website.

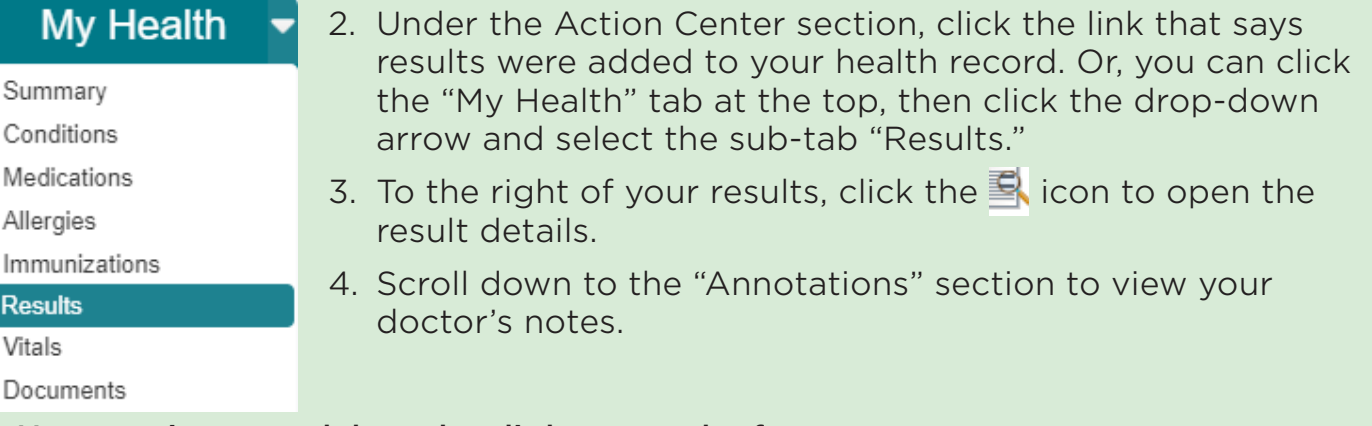

#### How to view your lab and radiology results from your mobile device:

- 1. Open your FollowMyHealth app and log in to your account.
- 2. Under the Action Center tab, click the link that says results were added to your health record.
- 3. Select "Results," then click the test you are looking for, which will open the summary page.
- 4. Click on the test from the summary page to open the result details.
- 5. Scroll down to the "Annotations" section to view your doctor's notes.

If you have any questions about your test results, you can send a FollowMyHealth message or call your doctor's office.

> For more information or to set up your FollowMyHealth account, please visit sharp.com/fmh.

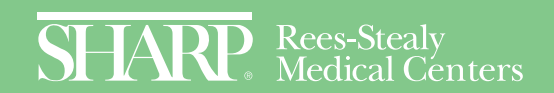